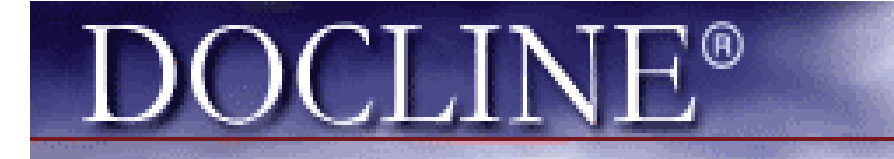

*VAMC BEDFORD, THU, Sep 24, 2009, 10am – 3pm*

# ROUTING TABLES & SERIAL HOLDINGS (SERHOLD)

*Mark Goldstein, NN/LM-NER Regional DOCLINE Coordinator*

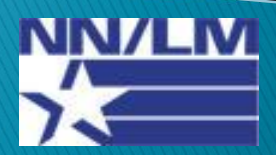

## **Part A – ROUTING TABLES**

- **Routing Algorithm**
- **Time Triggers**
- **Randomization -vs.- load balancing**
- **Free -vs.- Fee Zones**
- **Placement of Groups within Cells**
- **NER Guidelines**
- **Updating**
- **Populating RT with New Lenders**
- **Authorization**

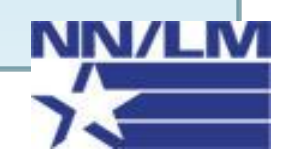

### **Part B – SERIAL HOLDINGS**

- **Holdings Record Components**
- **Adding Records**
- **Modifying Records**
- **Deleting Records**
- **Applying Search Filters**
- **Searching Locatorplus**
- **\*NEW\*"***All My Holdings***" button**
- **Serials Holdings Report**

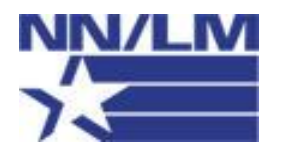

#### **Routing Basics**

### A. Routing Algorithm

 $\triangleright$  DOCLINE's routing algorithm routes borrow requests to lending libraries, IF:

(1.) the lending institution holds either the volume /or year of the title; **AND**

(2.) the delivery method selected by the borrower is supported by the lending institution

 $\triangleright$  Boolean logic that best describes the set of logical operations:

#### **((TITLE AND VOLUME) OR (TITLE AND YEAR)) AND METHOD OF DELIVERY**

 $\triangleright$  Software is designed to check ALL institutions in the cell 1 "pool" before moving on to subsequent cells.

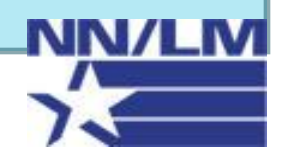

#### Routing Basics

## A. Time Triggers (1-3-go!)

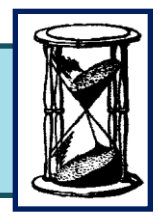

#### **FIRST TRIGGER (24 hrs)**

Once the system routes to a potential lender, the lender must first "receive" the request within 24 hours. IF the request is NOT "received" (receipted), then the system will re-route the request to another viable lender in the "pool".

#### **SECOND TRIGGER (72 hrs)**

If the request was "receipted", but the lender does NOT fill or reject the request within 72 hours, the system will re-route the request to the next viable lender in the pool.

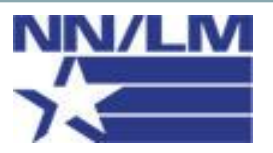

#### Routing Basics

### **A. Randomization**

- **<sup>◆</sup> Load balancing** -- a technique to spread work between two or more computers, CPUs, etc., to obtain maximized throughput and a minimized response time. *DOCLINE does NOT use load balancing***!**
- **\*** Randomization -- a core principle of statistical theory in the design of experiments. It is *not* haphazard, more of an art than a science, though numeric methods are employed.

#### *Examples of randomization***:**

- o *A random shuffling of cards*
- o *A random sample of the population – "statistical sampling"*
- o *Transforming a random stream of telecomm data via scrambler*

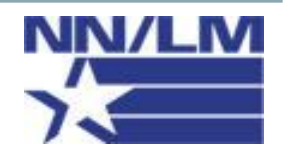

### **A. Randomization**

### DOCLINE utilizes randomization!

- $\circ$  Prior to the release of DOCLINE 2.7, the BHSL group employed a manual form of load balancing, but not the DOCLINE system !
- o DOCLINE selects "randomly" from a pool of viable lenders, in pools up to 20 libraries.
- o Don't be confused! DOCLINE routing has always been based upon *randomization* that matches potential lenders with borrower requests.

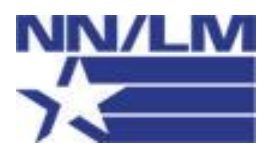

#### Cell Structure

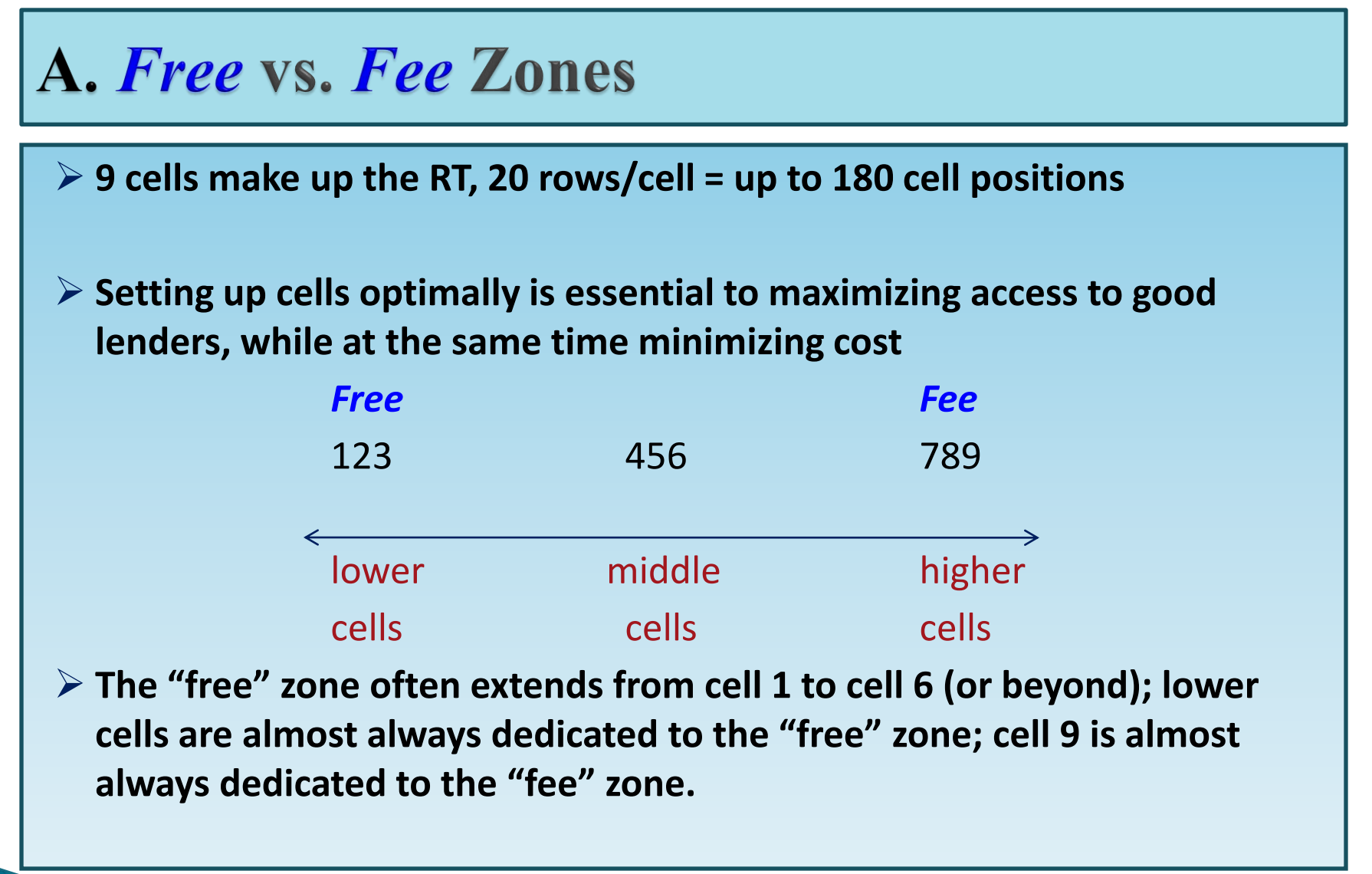

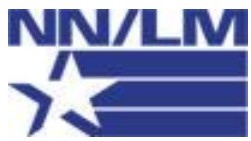

#### Cell Structure

### A. Placement of Groups within Cells

- The option to place groups within routing cells began in 2006, with release of DOCLINE 2.7.
- Placement varies among the regions (for example: many libraries in western states place Freeshare in cell 1.)
- When not placed in a routing cell, groups remain "parked" in the "Workspace". They may only be moved, not removed.
- State groups often get placed in lower or middle cells. Keep in mind: state groups often include Resource Libraries (RL's). RL's may be fee-based for in-state members.

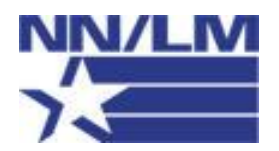

#### Cell Structure

### **A. NER Routing Table Guidelines**

- $\checkmark$  Relegate local & state consortia members to lower cells (#1-2-3.)
- Relegate "favorite lenders" to lower cells (#1-2-3.)
- $\vee$  If you decide to place a library group within a cell, NLM recommends placing group in cell by itself.
- $\vee$  When placing a group within a cell, keep in mind DOCLINE will match on first 20 lenders that meet criteria (*title, volume, year & delivery methods*) .

 $\checkmark$  When placing a group within a cell, consider one of the middle (#5-6-7) –*or*- higher cells (#8-9).

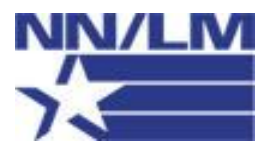

#### Maintenance

### **A. Introducing New Lenders**

### *METHOD A.*

*Report 1-7: Library Routing Table and M/A/N Map cells containing my LIBID*

> Listed under *Reports* from **Requests** module *Quid pro quo*: if library "xyz" has my library in cell 1 of their RT, maybe I should add them to my RT's cell 1.

**\*\*\*\*\*\*\*\* Also check out statistical reports \*\*\*\*\*\*\*\*\*\***

#### *METHOD B.*

*Searchbuilder : Populating* new lenders directly to your RT

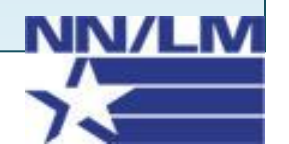

## **DEMO**

#### *on how to bring lenders into the RT Workspace*

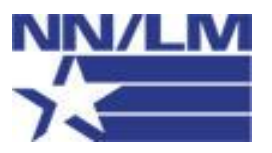

#### Maintenance

### **A. Authorization**

- Click **SAVE** frequently to save changes.
- Once completed with saving all changes, click **REQUEST APPROVAL**.
- $\triangleright$  Once changes are approved, changes are queued up for migration to production.

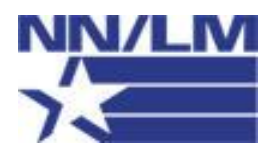

### **A. Routine Maintenance**

**Start with the obvious -- "weeding out" / removing invalid lenders:**

- **YES Closed**
- **YES Not a DOCLINE library**
- o NO Temporarily Not Taking Requests
- o NO Temporarily Inactive

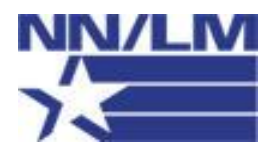

### **Part B – SERIALS HOLDINGS 4.0**

- **Holdings Record Components**
- **Adding Records**
- **Modifying Records**
- **Deleting Records**
- **Applying Search Filters**
- **Searching Locatorplus**
- **\*NEW\*"***All My Holdings***" button**
- **Serials Holdings Report**

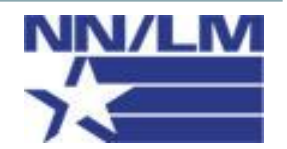

### **B. Holdings Record Components**

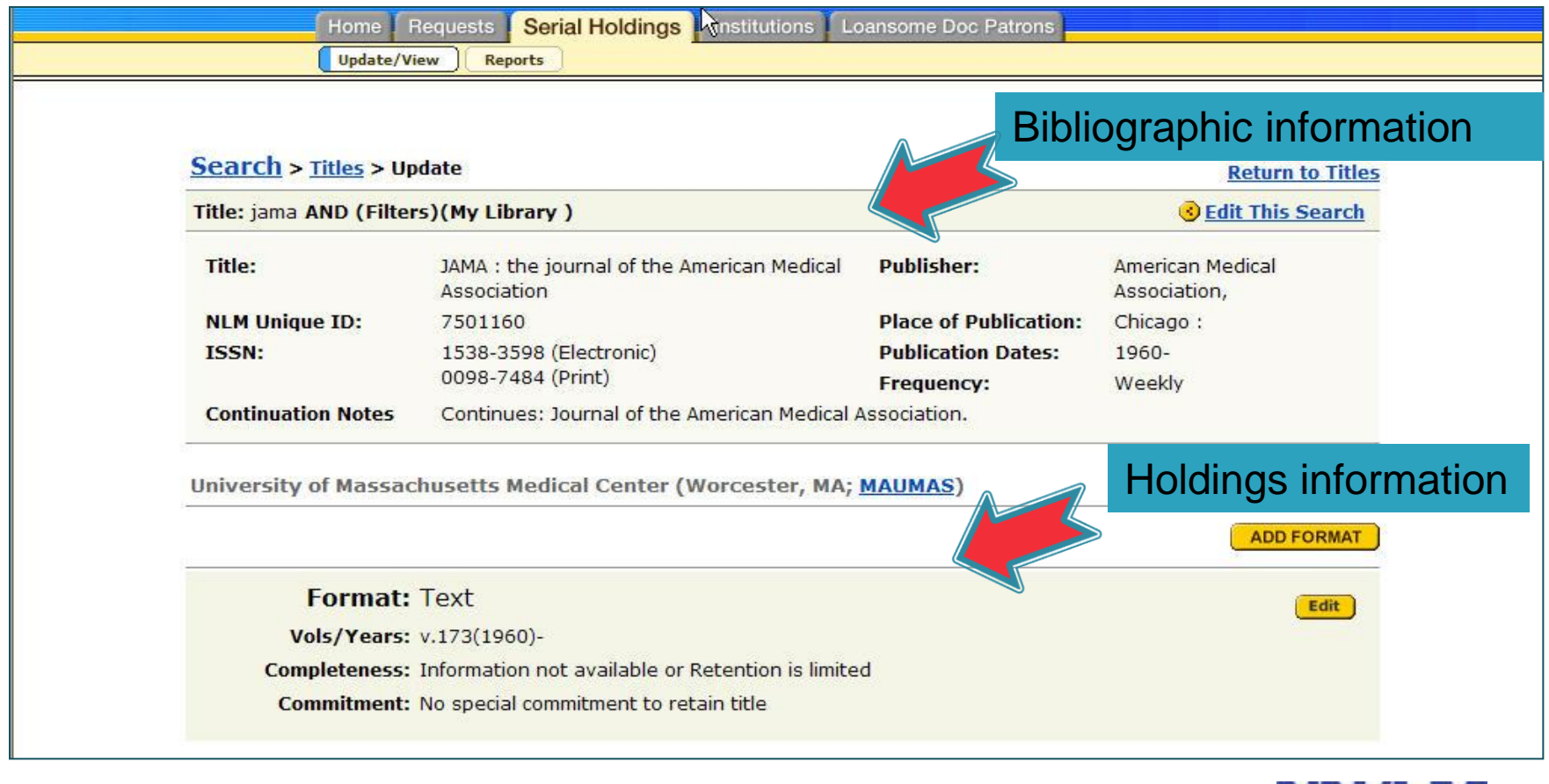

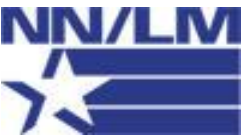

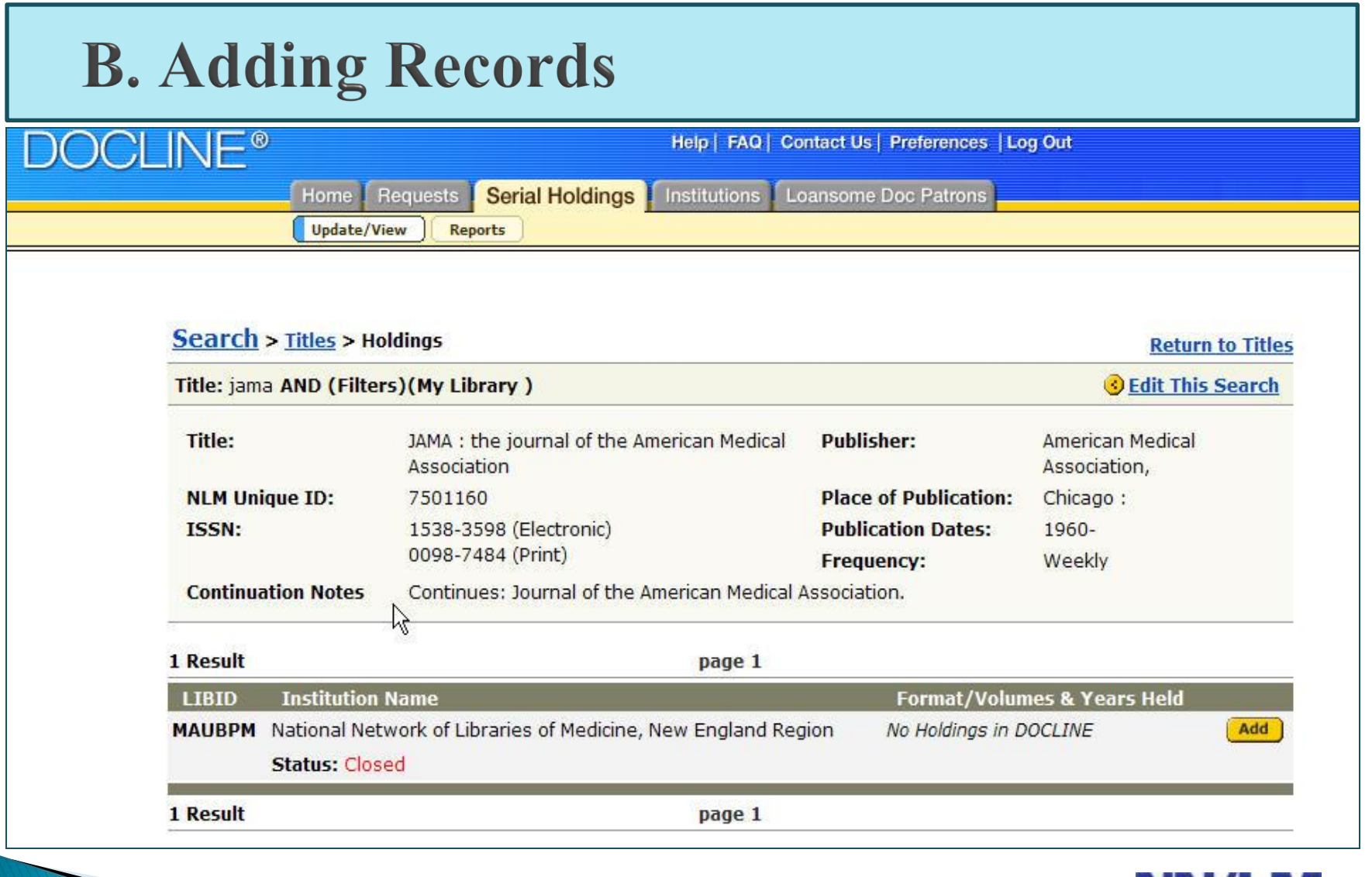

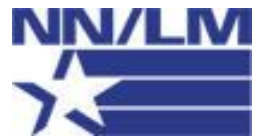

### **B. Modifying Records**

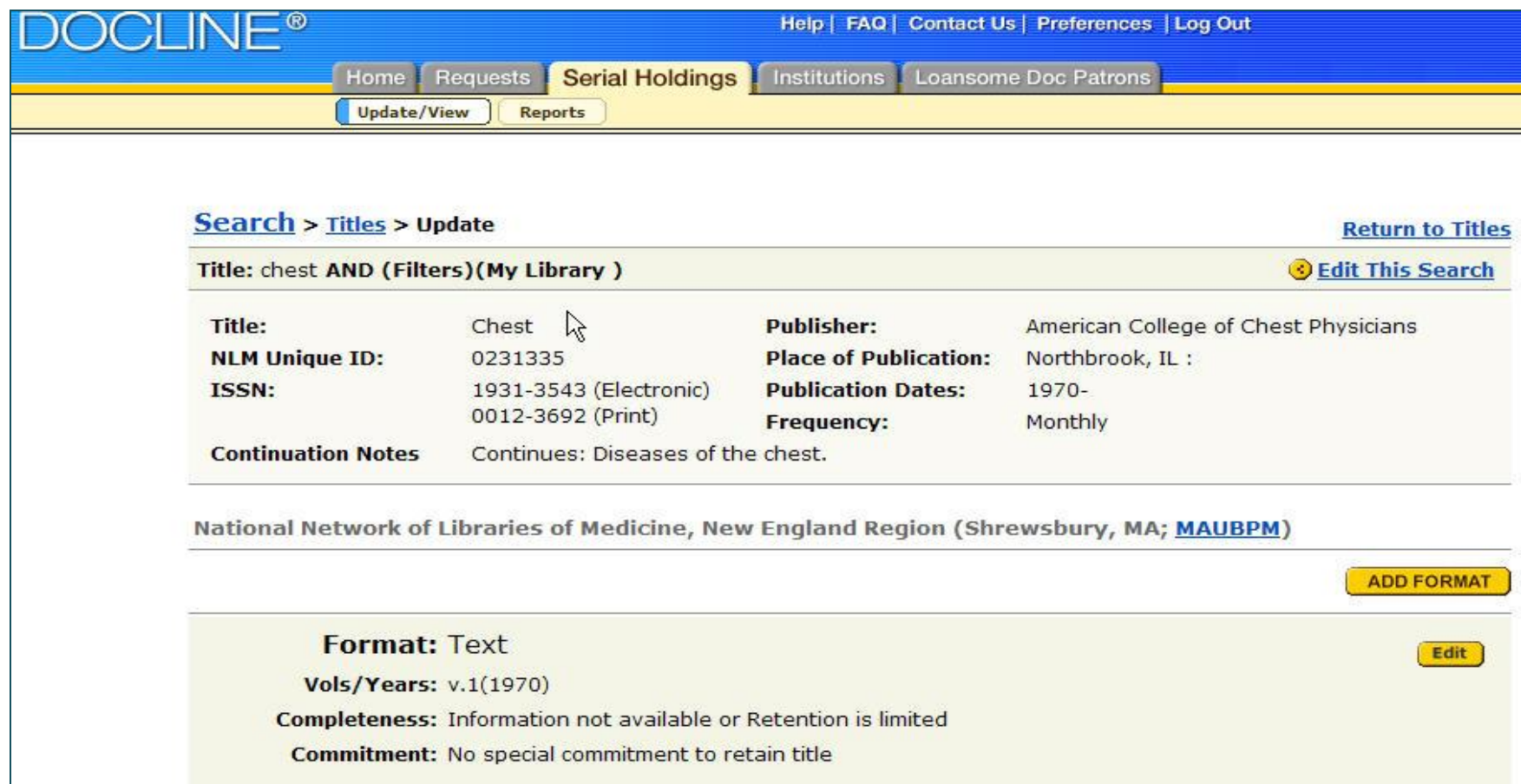

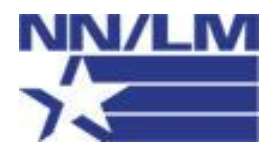

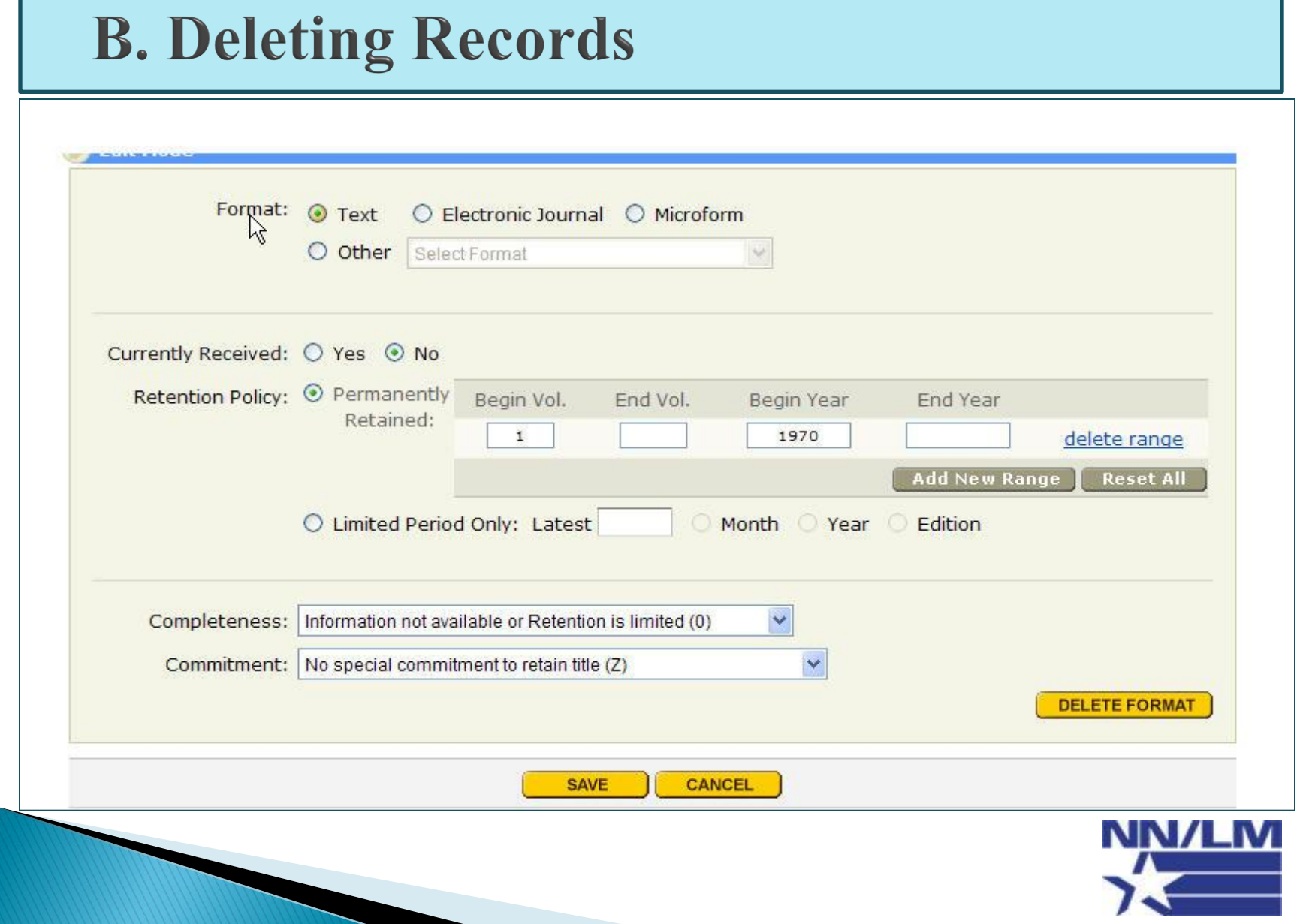

## **B. Applying Search Filters**

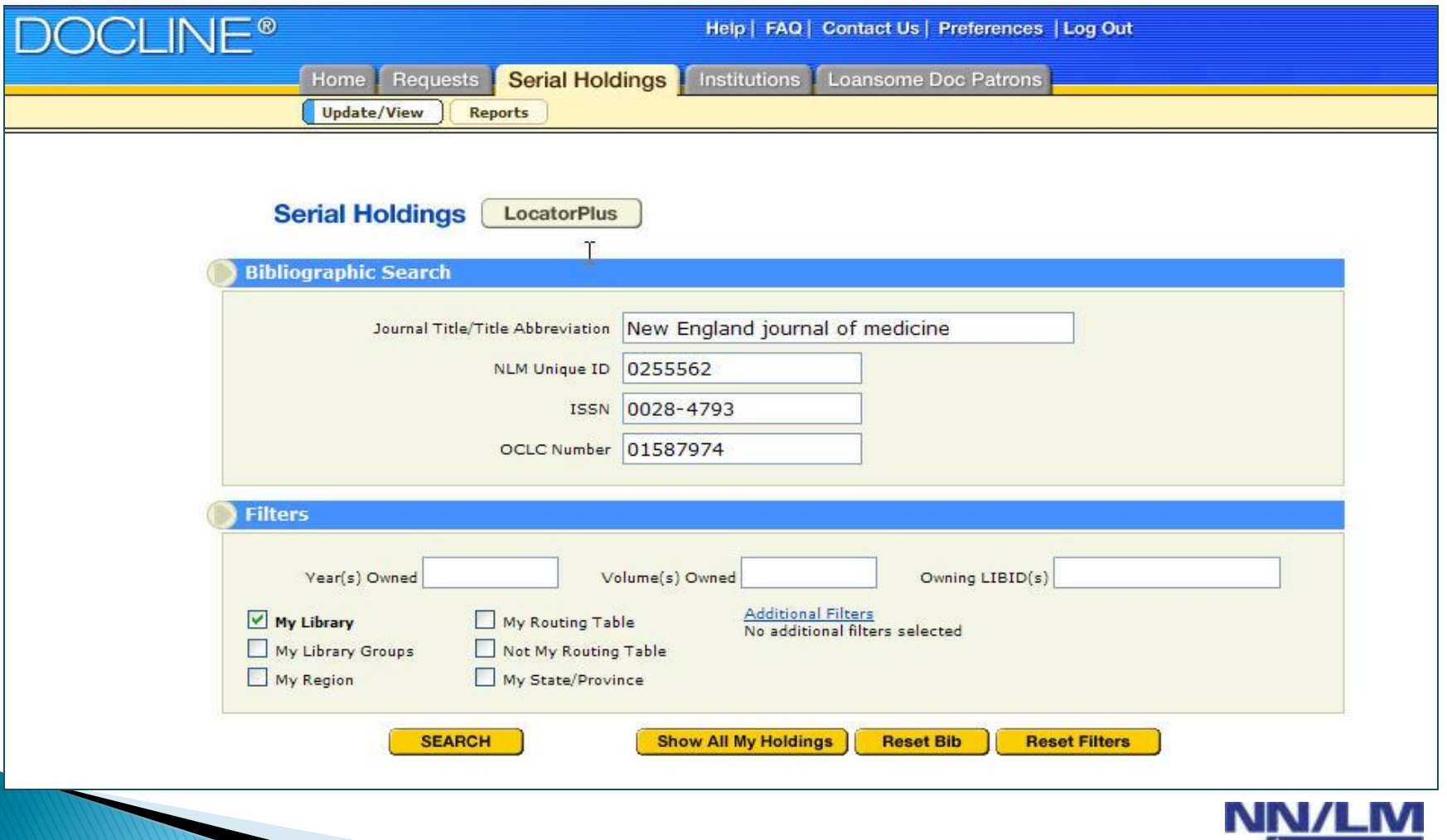

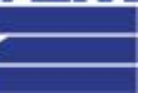

20

### **B. Searching Locatorplus**

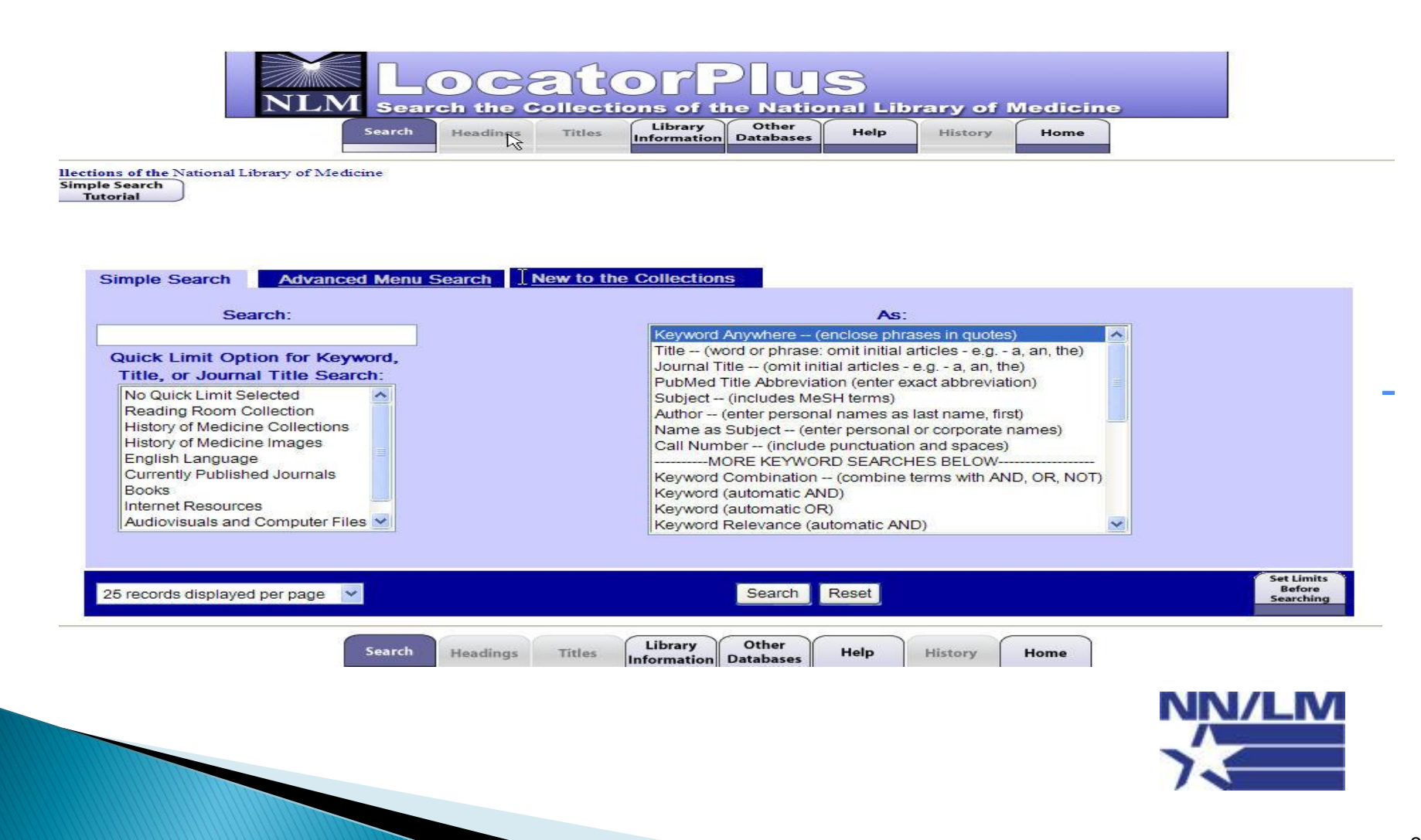

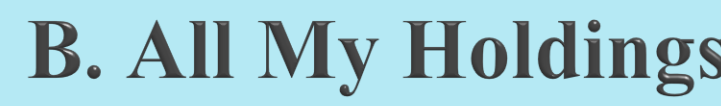

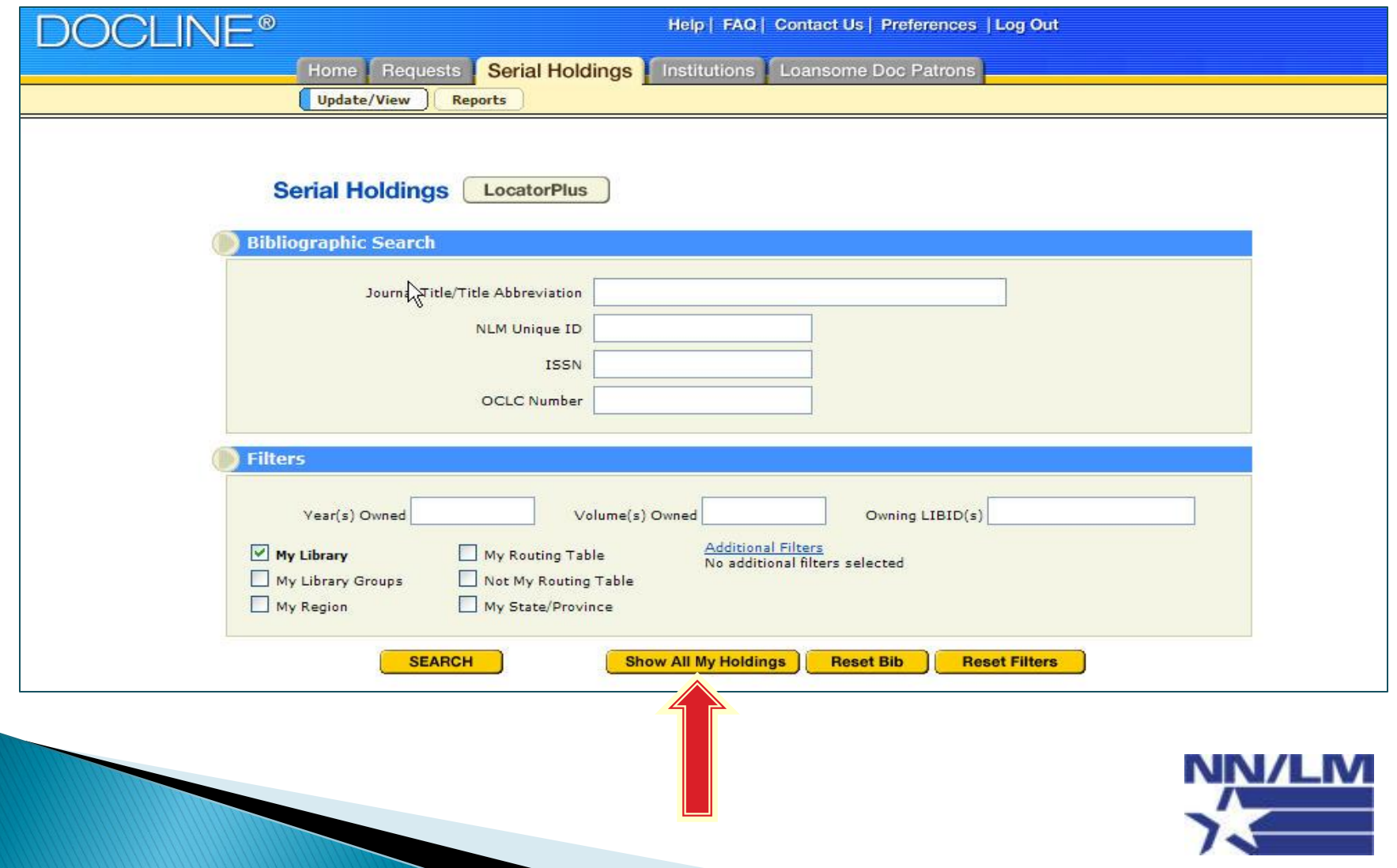

p.

## **B. All My Holdings**

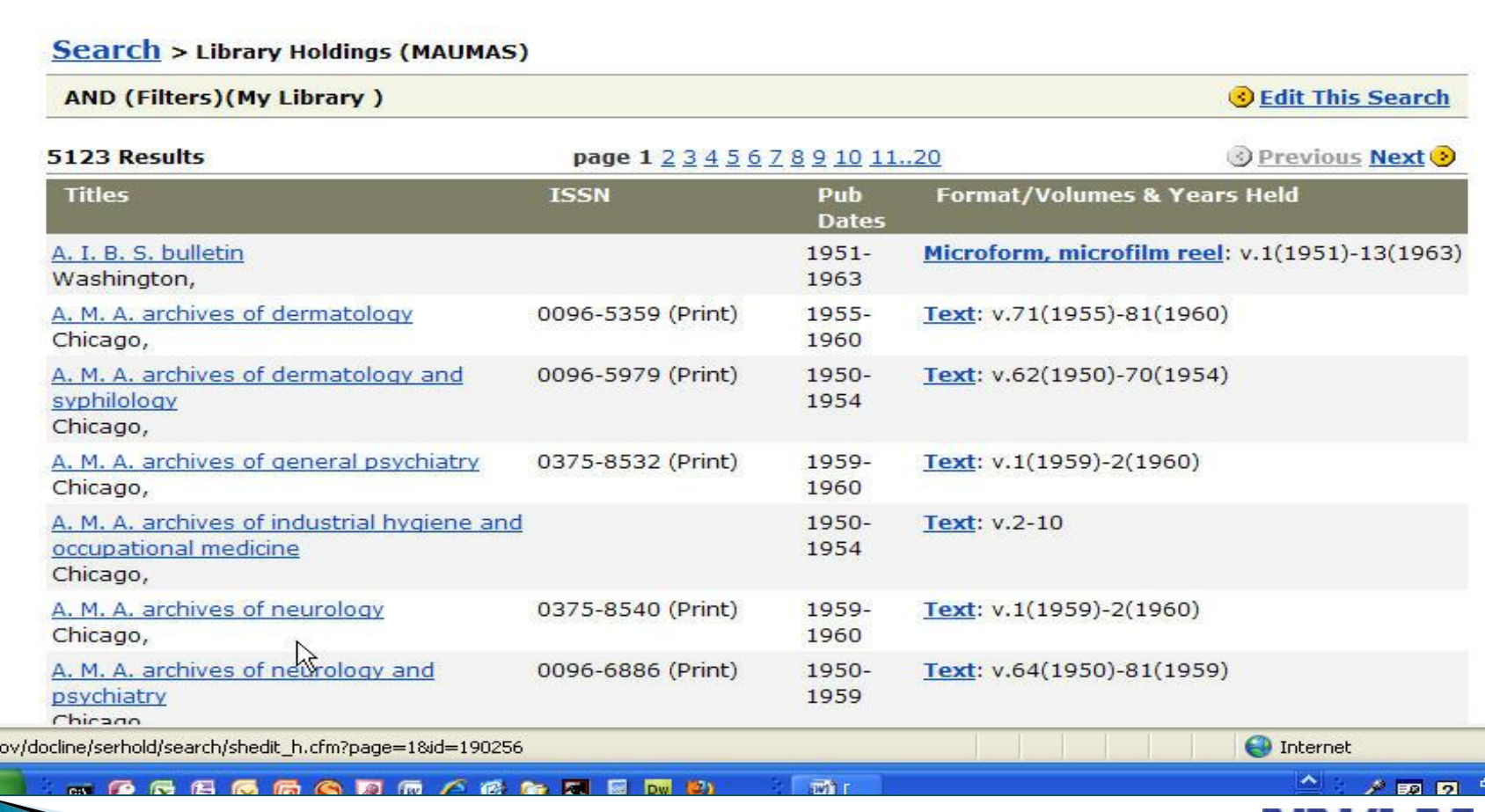

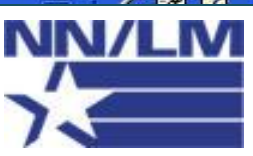

### **B. Generating the Serials Holdings Report**

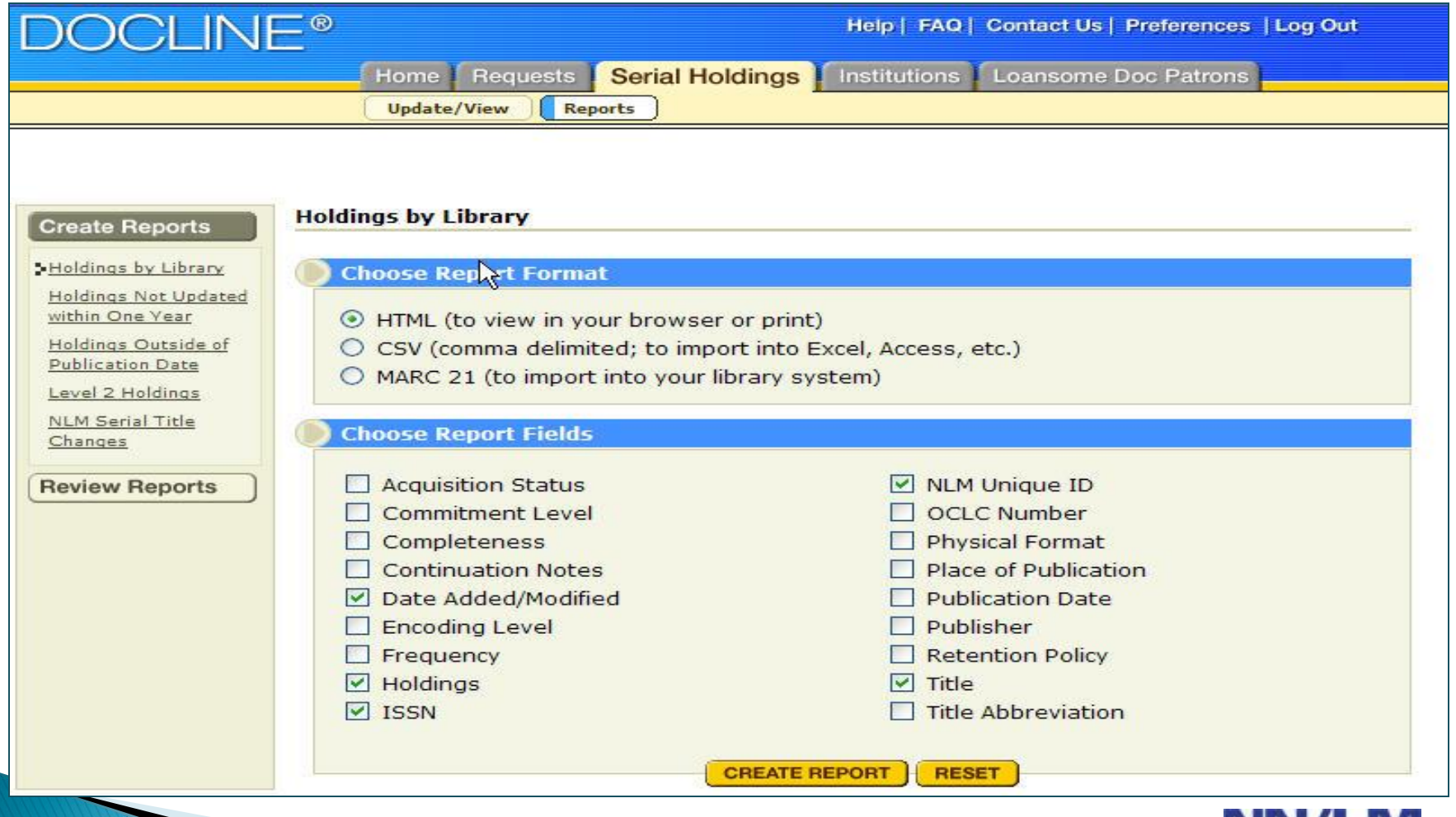

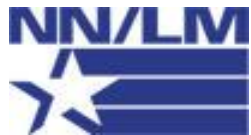

24

### **DOCLINE SUPPORT**

**Regional DOCLINE Coordinator** mark.goldstein@umassmed.edu Mark Goldstein 508-856-5964

 Customer Service Desk National Library of Medicine custserv@nlm.nih.gov

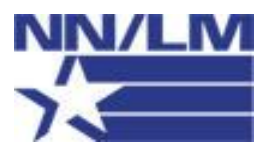

# Questions & Answers

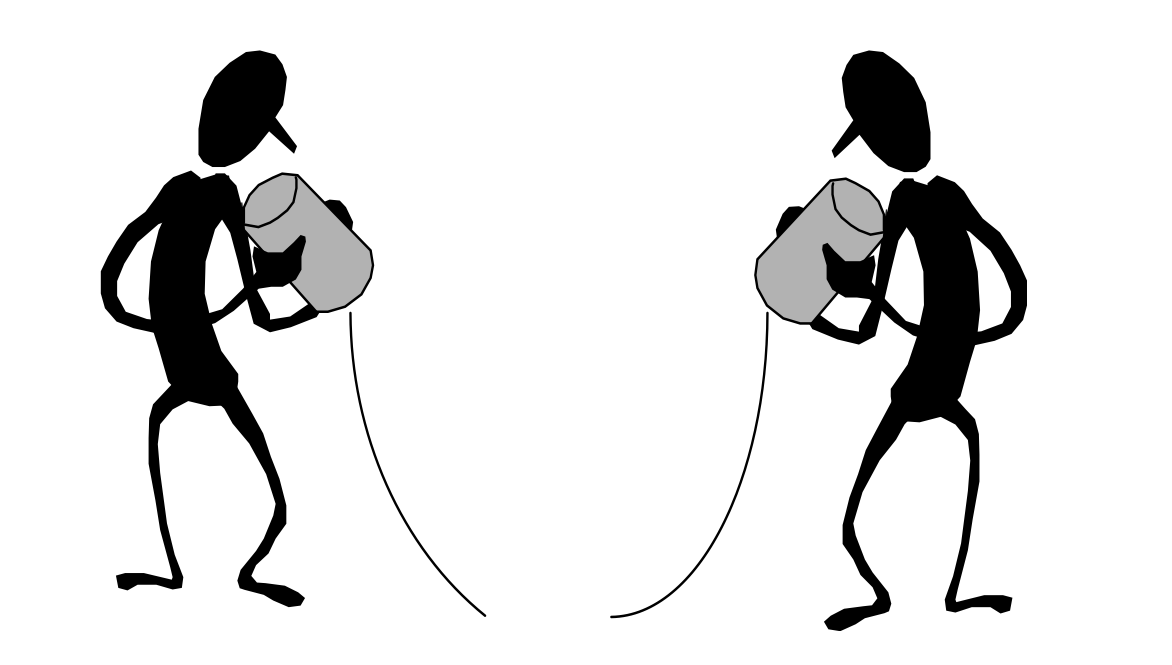

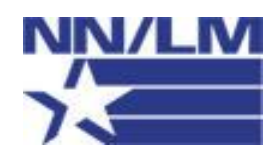